## **Linux - Installation Checkpoint VPN**

Source : [Getting Checkpoint VPN SSL Network Extender working in the command line](https://unix.stackexchange.com/questions/450229/getting-checkpoint-vpn-ssl-network-extender-working-in-the-command-line/453727#453727)

**Étape 1** : Dans un premier temps, télécharger le script d'installation de SNX. Depuis un terminal :

```
$ wget https://starkers.keybase.pub/snx_install_linux30.sh?dl=1 -O
snx_install.sh
```
**Étape 2** : Il faut ensuite activer l'architecture i386 si vous êtes sur une machine 64 bits :

\$ sudo dpkg --add-architecture i386 \$ sudo apt-get update

**Étape 3** : Il est nécessaire d'installer les dépendances suivantes :

\$ sudo apt-get install libstdc++5:i386 libx11-6:i386 libpam0g:i386

**Étape 4** : Ensuite, exécuter le script précédemment téléchargé :

```
$ chmod a+rx snx_install.sh
$ sudo ./snx_install.sh
```
**Étape 5** : Afin de vérifier que toutes les bibliothèques dynamiques sont correctement chargées par l'exécutable, vous pouvez exécuter :

\$ sudo ldd /usr/bin/snx

**Étape 6** : Éditez ensuite le fichier .snxrc dans votre répertoire personnel en y plaçant le contenu suivant et en veillant à insérer votre identifiant ENT :

server 193.50.192.66 username identifiant\_ENT reauth yes

**Étape 7** : Pour vous connectez, tapez ensuite :

\$ snx

Et renseignez votre mot de passe ENT.

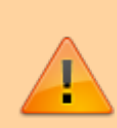

Si vous n'arrivez pas à vous connecter et que vous avez le message Authentication failed, assurez vous que la version de SNX que vous avez est bien la 800007075. (La version est précisée lorsque vous exécutez la commande snx.)

Si ce n'est pas le cas, il s'agit peut être du fait que SNX a été installé

Last update: 2023/02/06 10:35 outils:infrastructures\_reseau\_et\_telephonie:vpn:vpn\_installation\_linux https://www.uphf.fr/wiki/doku.php/outils/infrastructures\_reseau\_et\_telephonie/vpn/vpn\_installation\_linux

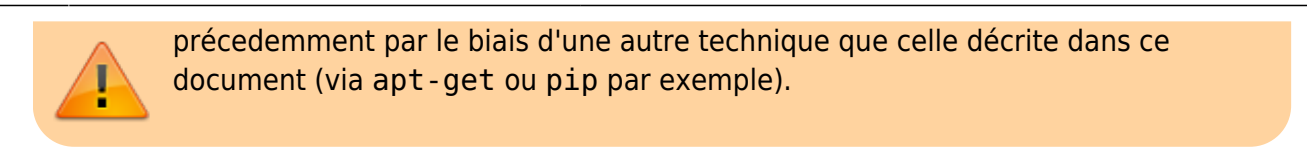

**Étape 8** : Si vous souhaitez vous déconnecter du VPN :

\$ snx -d

From: <https://www.uphf.fr/wiki/> - **Espace de Documentation**

Permanent link: **[https://www.uphf.fr/wiki/doku.php/outils/infrastructures\\_reseau\\_et\\_telephonie/vpn/vpn\\_installation\\_linux](https://www.uphf.fr/wiki/doku.php/outils/infrastructures_reseau_et_telephonie/vpn/vpn_installation_linux)**

Last update: **2023/02/06 10:35**

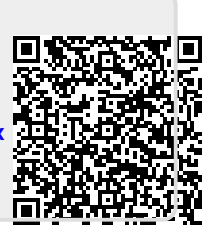